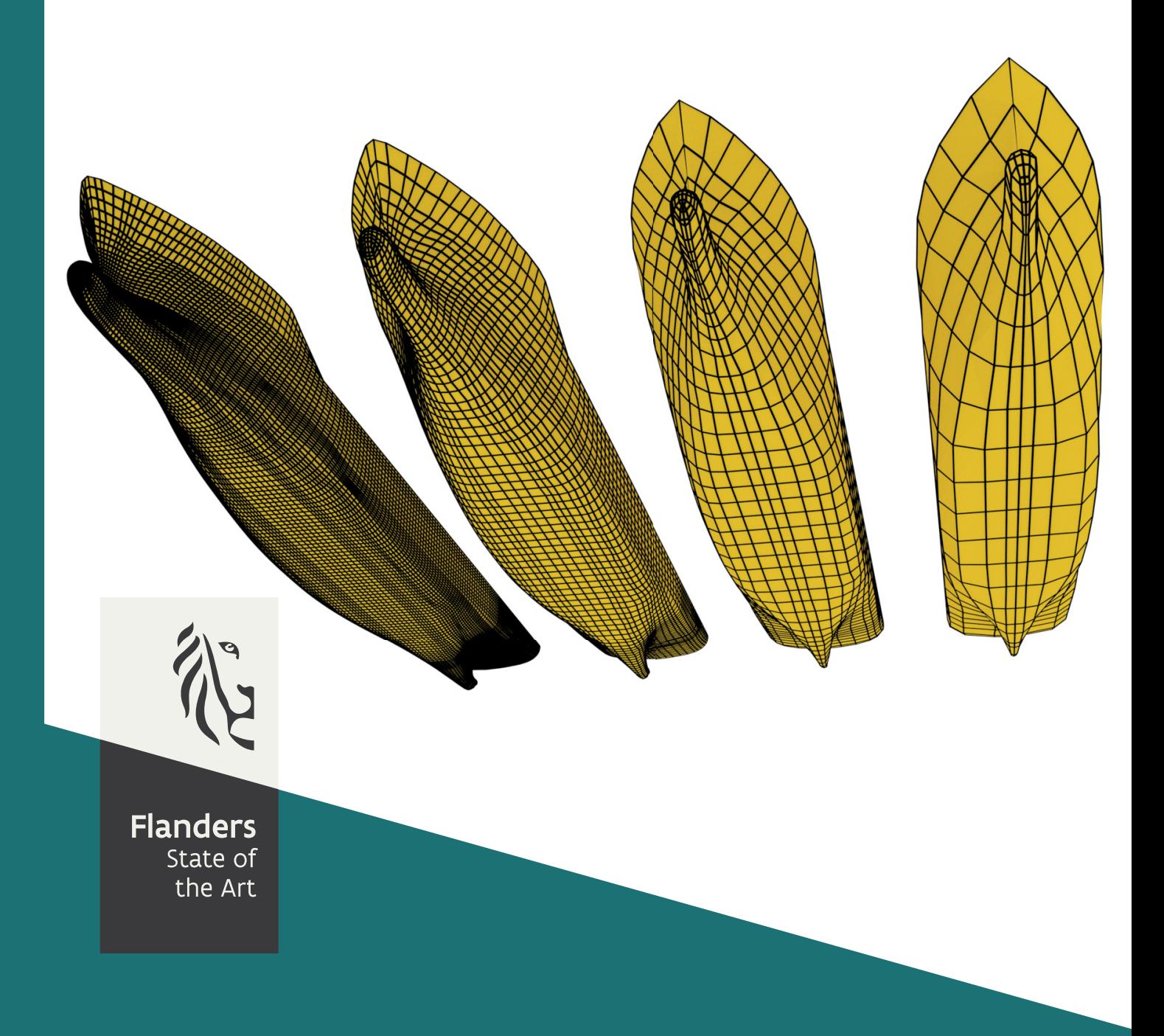

PA032\_1 FHR reports

### Beheer en Onderhoud CFD modellen

Hull grid generation for potential panel methods using Blender

**DEPARTMENT MOBILITY &** PUBLIC<br>WORKS

www.flandershydraulicsresearch.be

## Beheer en Onderhoud CFD modellen

Hull grid generation for potential panel methods using Blender

Van Hoydonck, W.; Villagomez Rosales, J.; Delefortrie, G.; Mostaert, F.

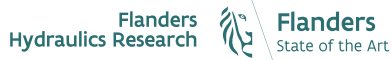

Cover fgure Ξ The Government of Flanders, Department of Mobility and Public Works, Flanders Hydraulics Research

#### Legal notice

Flanders Hydraulics Research is of the opinion that the information and positions in this report are substantiated by the available data and knowledge at the time of writing.

The positons taken in this report are those of Flanders Hydraulics Research and do not refect necessarily the opinion of the Government of Flanders or any of its institutions.

Flanders Hydraulics Research nor any person or company acting on behalf of Flanders Hydraulics Research is responsible for any loss or damage arising from the use of the information in this report.

#### Copyright and citaton

© The Government of Flanders, Department of Mobility and Public Works, Flanders Hydraulics Research, 2020

D/2020/3241/46

This publication should be cited as follows:

Van Hoydonck, W.; Villagomez Rosales, J.; Delefortrie, G.; Mostaert, F. (2020). Beheer en Onderhoud CFD modellen: Hull grid generation for potential panel methods using Blender. Version 2.0. FHR Reports, PA032\_1. Flanders Hydraulics Research: Antwerp

Reproduction of and reference to this publication is authorised provided the source is acknowledged correctly.

#### Document identification

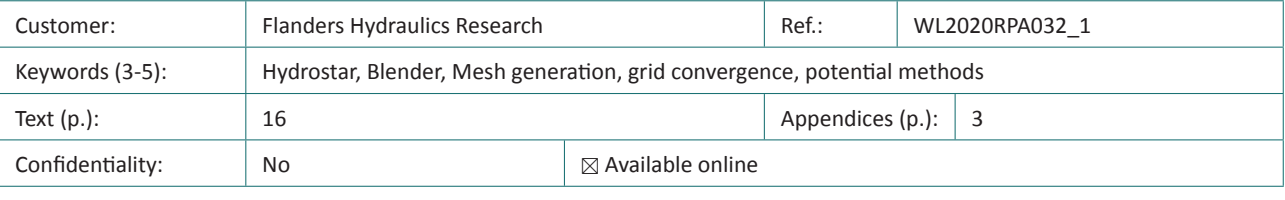

Author(s): Van Hoydonck, W.; Villagomez Rosales, J.

Control

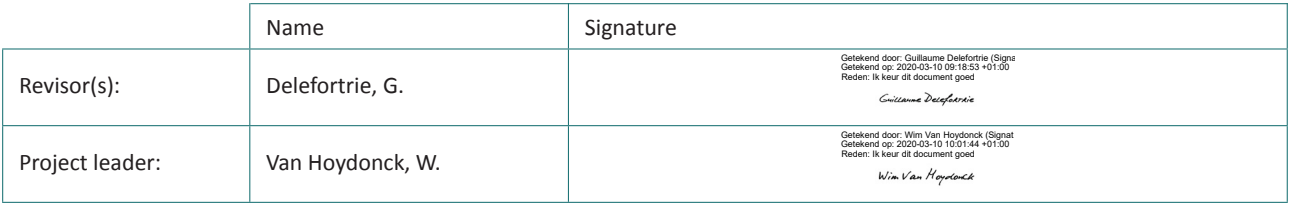

#### Approval

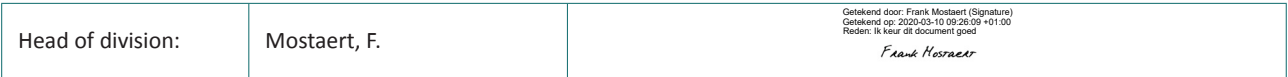

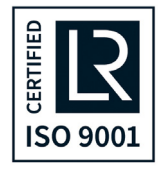

# <span id="page-3-0"></span>Abstract

The objective of this report is to demonstrate methods to efficiently generate approximate hull geometries suitable for programs based on potental theory such as Hydrostar and ROPES. The methods used in this report make use of the free and open-source 3D creation suite Blender. The mesh modelling capabilities available in Blender are perfectly suitable to quickly create approximate hulls starting from an accurate representation consistng of triangles of the actual hull shape. Two methods will be detailed in this report. In the frst method, a panel approximation is created from scratch. In the second method, an existing panel approximation of one vessel is moulded around the hull of a different vessel. After that, some sample computations are executed in Hydrostar, including a grid convergence study to determine the dependence of the results on the panel density.

*felds of knowledge:*

Manoeuvreergedrag ‐ Open Water ‐ Numerieke berekeningen

# Contents

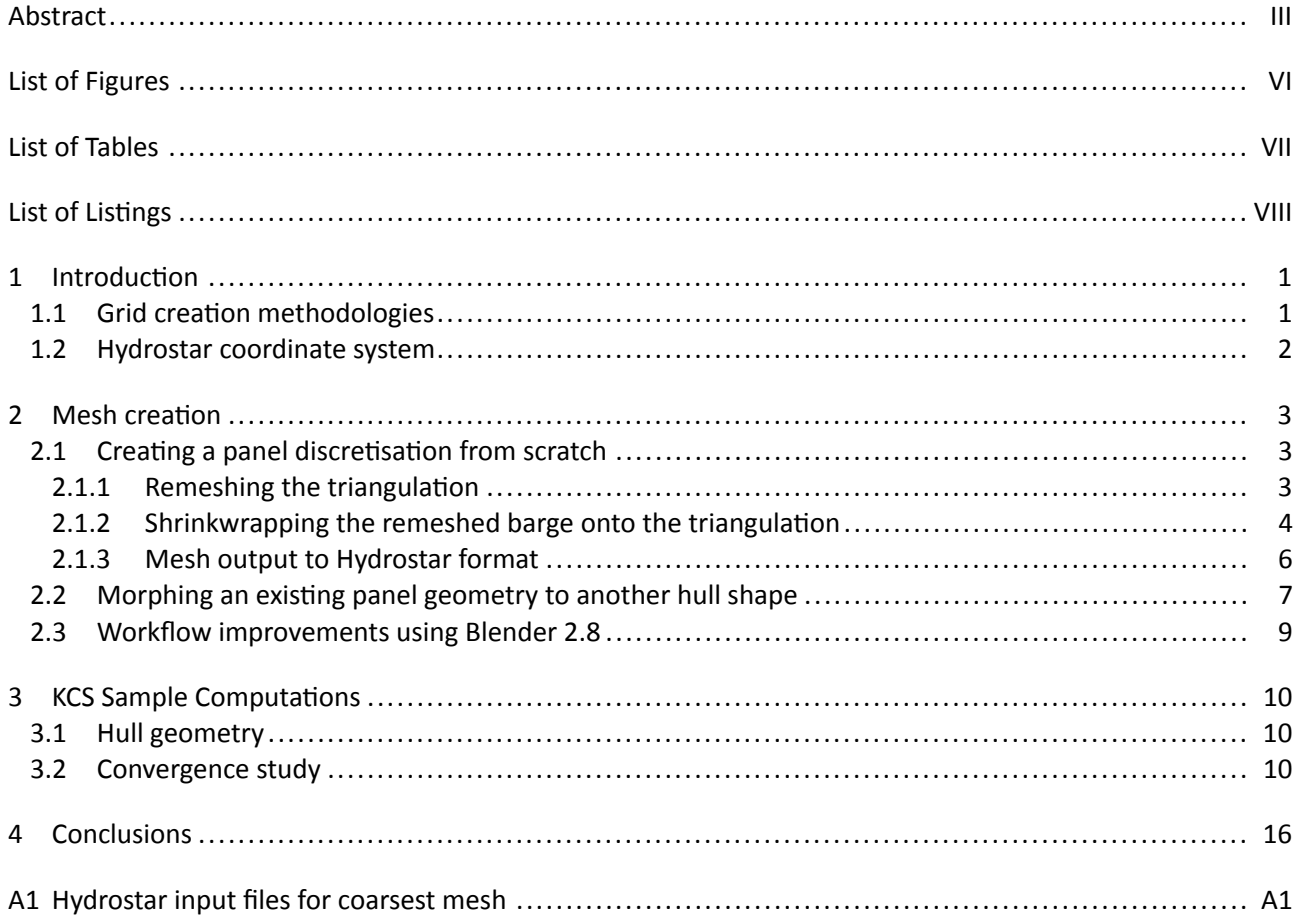

## <span id="page-6-0"></span>List of Figures

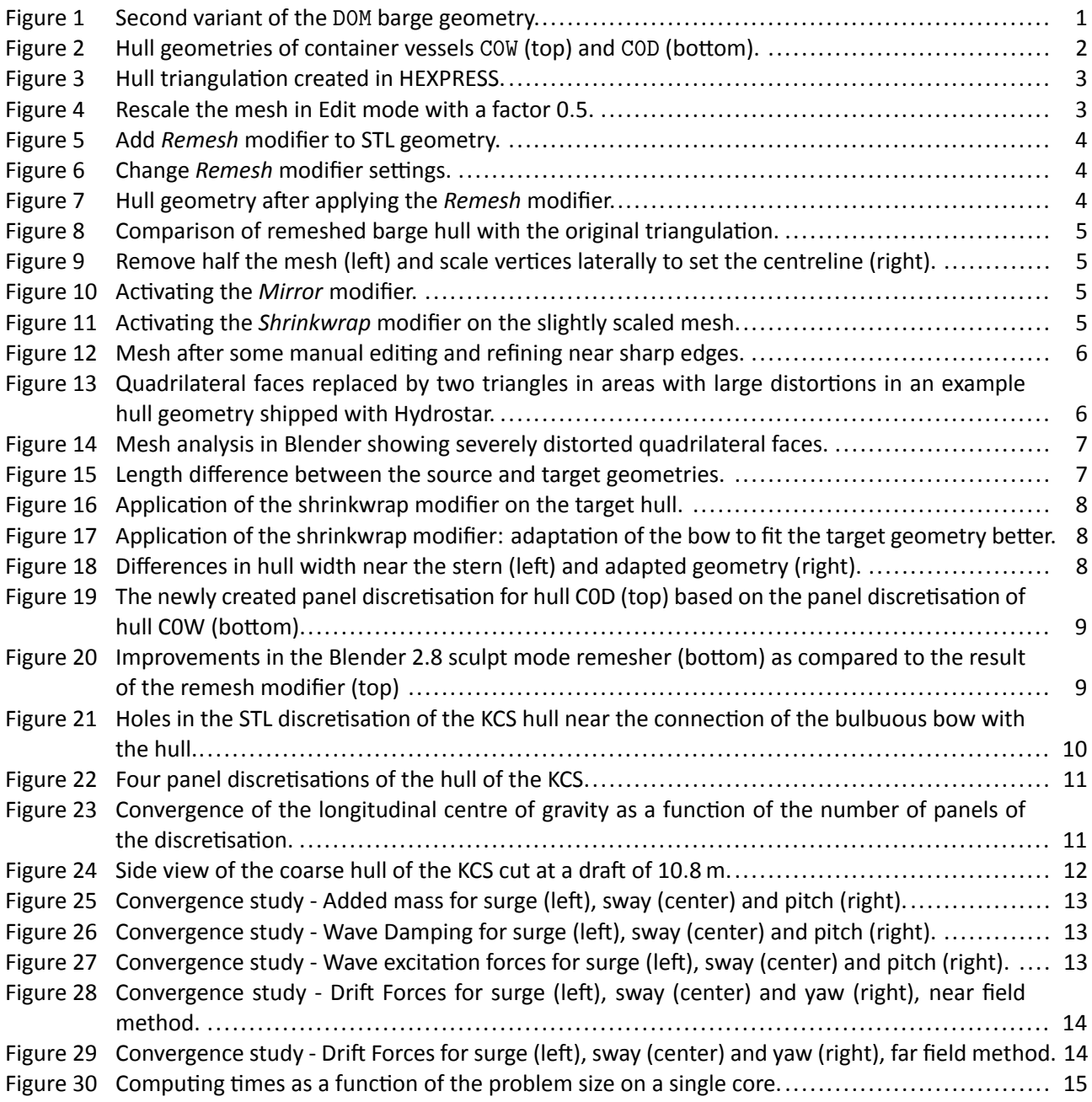

# <span id="page-7-0"></span>List of Tables

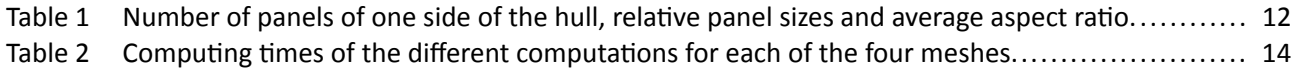

# <span id="page-8-0"></span>List of Listings

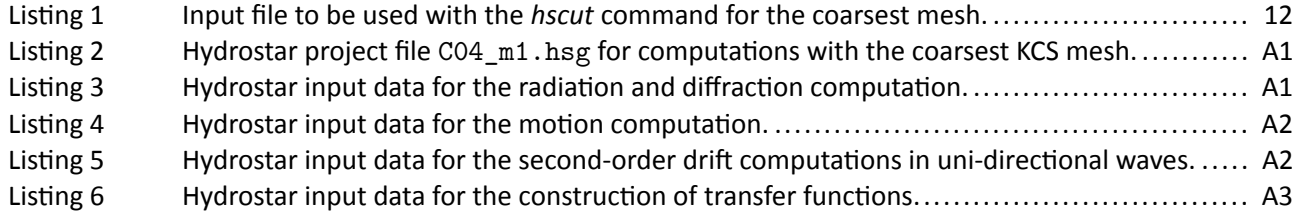

## <span id="page-9-0"></span>1 Introduction

### <span id="page-9-1"></span>1.1 Grid creation methodologies

This report shows two methodologies using Blender<sup>[1](#page-9-4)</sup> to generate panel discretisations of ship hulls for use in software such as ROPES and Hydrostar that are based on potential theory. The first method generates a panel discretisation from scratch while the second one uses an existing panel discretisation of a vessel and transforms that into the shape of another vessel. Both methods make use of modifers in Blenders. The frst one uses the *Remesh* modifer to create a coarse (and approximate) panel discretsaton from the input STL geometry. Afterwards, the *Shrinkwrap* modifier is used to stick all vertices of the panels to the STL geometry. This latter modifier is also used in the second method to mold a panel discretisation from one hull geometry into the geometry of a new hull. In additon to these two modifers, the *mirror* modifer can be used to im‐ prove efficiency by only working on one half of the hull geometry: the second half is automatically created by mirroring all vertices in the y-direction.

All methods require an accurate (triangular) STL representation of the hull to be meshed. Normally, STL geometries are generated by the author in Hexpress from a Parasolid geometry that was created in CADFix using an IGES CAD model<sup>[2](#page-9-5)</sup>. The STL geometries that are created with this procedure are guaranteed to be watertight. This method is preferred by the author because it allows one to use the resulting CAD models for all purposes such as performing CFD computations. However, when no STL geometry can be generated from a CFD CAD model because the hull was never used in CFD (no Parasolid available), Rhino can also be used to create an STL approximation from an IGES or 3dm model (which is likely sufficient for the purpose of using it as a basis for creating a panel geometry). There is no guarantee that the resulting triangulation is watertight, so the STL may not be useful for future CFD computations.

For the current report, two hull geometries will be used: a barge (Fig<sup>[3](#page-9-6)</sup>. [1](#page-9-3)) will be used to illustrated the first method and two container vessels (Fig. [2\)](#page-10-0) are used to demonstrate the second method.

<span id="page-9-3"></span>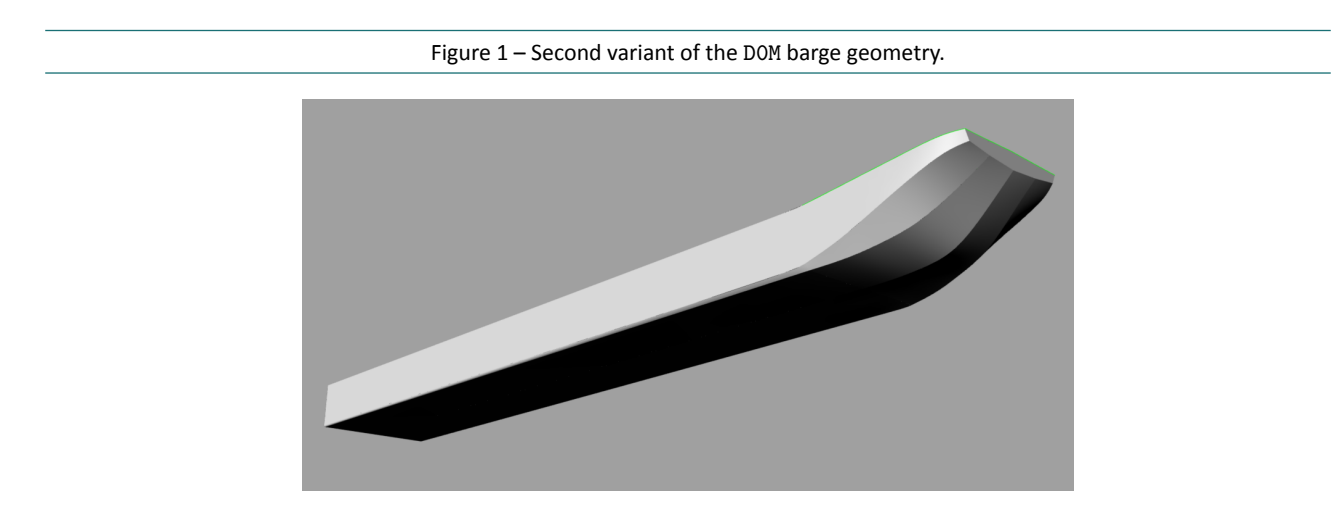

<sup>&</sup>lt;sup>1</sup>Blender version 2.79 is used in the current research. In the future, newer versions will be used.

<span id="page-9-5"></span><span id="page-9-4"></span><span id="page-9-2"></span><sup>&</sup>lt;sup>2</sup>The need to go from IGES to CADFix is caused by the limited import options of our CADFix license: it can only import IGES files. This is generally not an issue because Rhino can convert 3dm fles to IGES format without problems.

<span id="page-9-6"></span><sup>3</sup> Second variant of D0M on the wiki: <https://wlwiki.vlaanderen.be/wiki/display/wlwiki/D0M>

<span id="page-10-0"></span>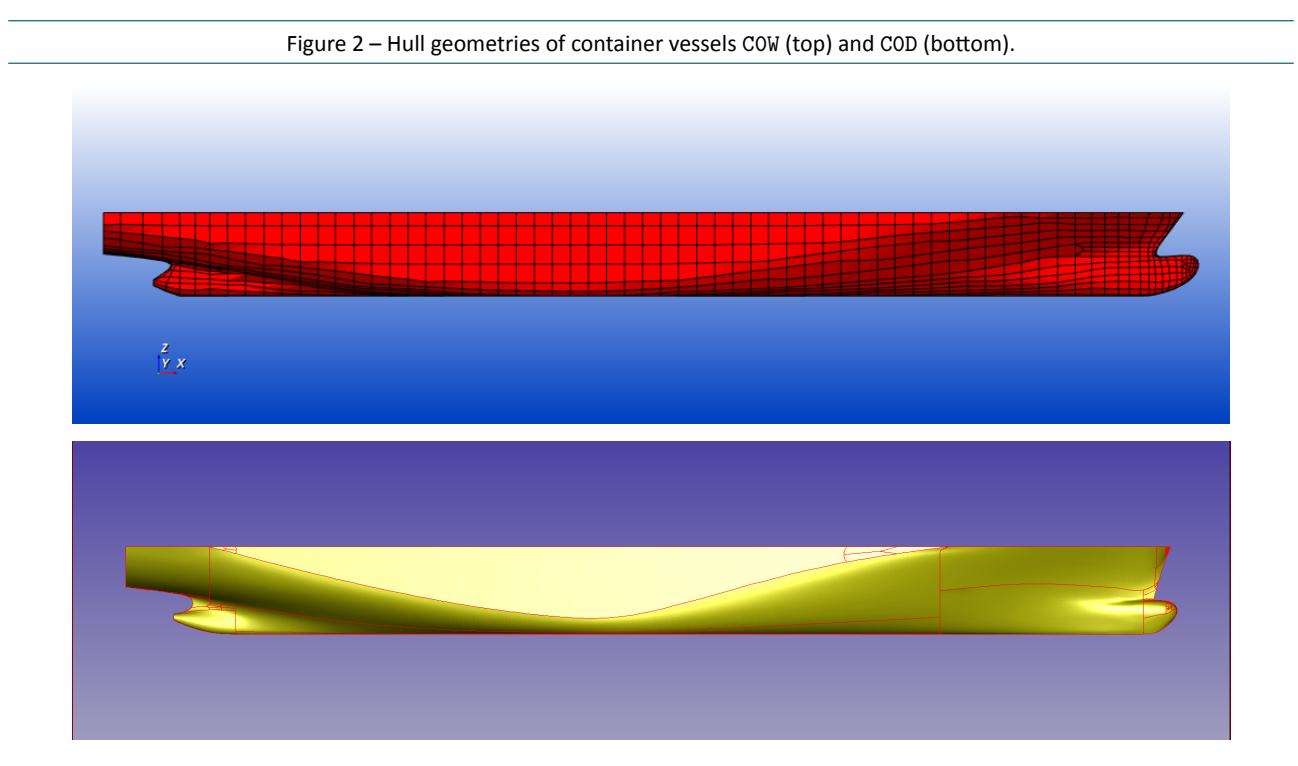

### 1.2 Hydrostar coordinate system

Hydrostar uses the following coordinate system:

- Axis Ox points in the forward direction;
- Axis *Oy* points towards port side;
- Axis *Oz* is positive upward.

For Blender, this is very convenient because it uses exactly the same convention for the vertical axis: Oz points upward.

It is recommended to create meshes for Hydrostar in Blender with the bottom of the hull at  $z = 0$  m. This makes it easy to adjust the meshes for diferent drafs using the hscut tool of Hydrostar, which cuts the mesh at the requested draft and defines the vertical origin at the water surface. An example of the use of this tool will be given in chapter [3.](#page-18-0)

# <span id="page-11-0"></span>2 Mesh creation

### <span id="page-11-1"></span>2.1 Creating a panel discretisation from scratch

<span id="page-11-3"></span>When no suitable discretisation (i.e., one with a topology that is similar to the target hull geometry) is available, with this method, one starts from an accurate STL discretisation of the hull geometry. For this case, it was generated from the Parasolid model in HEXPRESS and is shown in Fig. [3.](#page-11-3)

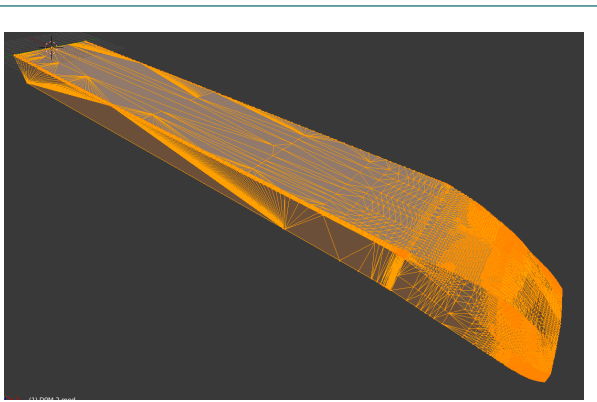

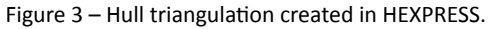

#### <span id="page-11-2"></span>2.1.1 Remeshing the triangulation

<span id="page-11-4"></span>For this method, it is useful to duplicate the geometry of the barge before starting as the modifier will be applied which replaces the original STL geometry with new panel geometry. In object mode, select the barge geometry, SHIFT+D to duplicate and ESC to cancel moving the geometry. Type M 2 to move the duplicate to the second layer. Activate both the first and second layer. In order to create panels on flat surfaces that are twice as long as they are wide or high, in Edit mode (TAB) the triangulation is scaled down with a factor two (Fig. [4](#page-11-4)). Afer remeshing, the geometry will be scaled up again with a factor two (also in Edit mode).

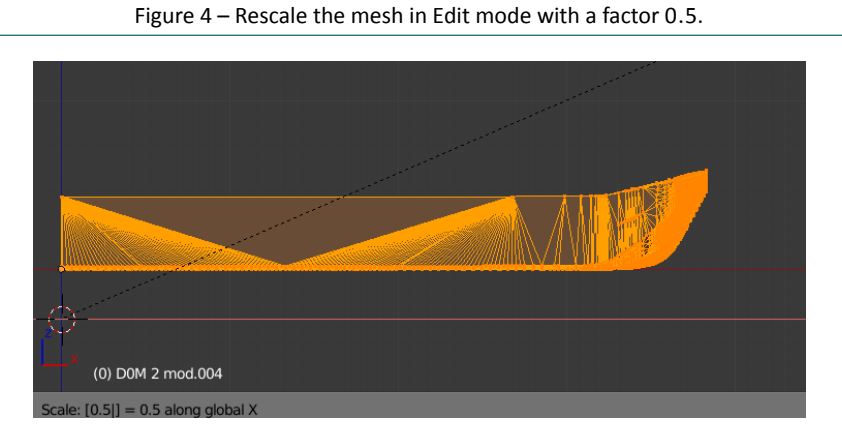

### In the properties editor (modifier panel), activate a *Remesh* modifier (Fig. [5](#page-12-1)) and change the default settings as shown in Fig. [6.](#page-12-2) Note that the scale was change to 0.99 and the sharpness was decreased to −1.0 (the actual value does not matter, as long as it is negative). For this case, the octree depth is increased from its default value of 4 to 5. At this point, the *Remesh* modifer is applied (press the *Apply* buton in the panel of the modifer). This acton replaces the original geometry with the approximate geometry created with the *Remesh* modifier, see Fig. [7\)](#page-12-3)

<span id="page-12-1"></span>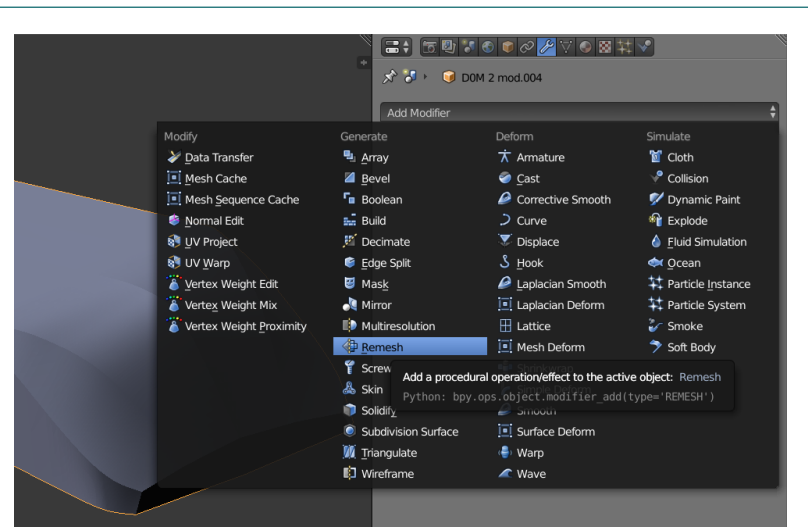

Figure 5 – Add *Remesh* modifier to STL geometry.

Figure 6 – Change *Remesh* modifier settings.

<span id="page-12-2"></span>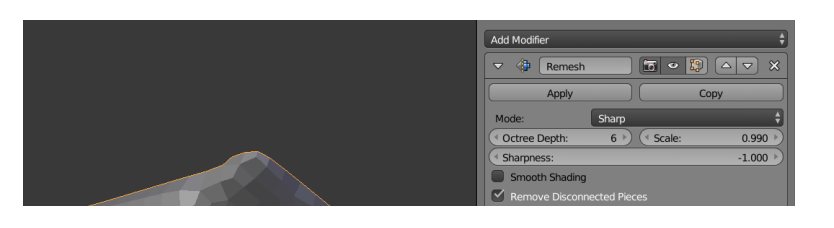

Figure 7 – Hull geometry after applying the *Remesh* modifier.

<span id="page-12-3"></span>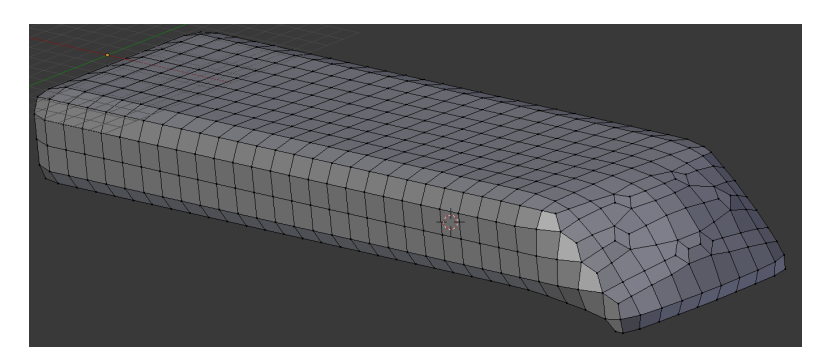

If one now compares the remeshed barge hull to the original triangulation (after scaling the mesh in the X-direction with a factor two, Fig. [8\)](#page-13-1), one can see that at sharp edges, the quadrilaterals do no align with the triangulation. This can be fixed by using the shrinkwrap modifier on the remeshed barge with the original triangulation as target. For this to work, the remeshed barge vertices should be located on the outside of the original triangulation so that the mesh can be *shrinkwrapped* onto the triangulation.

### <span id="page-12-0"></span>2.1.2 Shrinkwrapping the remeshed barge onto the triangulation

In order to simplify this process, one half of the mesh is removed and the vertex edge loop closest to the lateral mirror plane is placed exactly at the symmetry plane (Fig. [9](#page-13-2)). The *Mirror* modifer is applied to the remaining geometry (y-direction) such that only one half of the mesh needs to be edited (Fig. [10](#page-13-3)). The mesh is scaled up slightly to ensure that most of the vertces are on the outside of the triangulaton. Then the *Shrinkwrap* modifier is activated with as target the STL triangulation (Fig. [11\)](#page-13-4). At this point, the resulting grid is a reasonable approximation of the reference triangulation and could be used in potential computations. Only near sharp edges, the grid deviates from the reference because it is too coarse there. This has to be improved by some

<span id="page-13-1"></span>mesh editing actions using e.g. the *Loop cut and slide* tool and manually moving vertices to better places. After a while, the mesh as shown in Fig. [12](#page-14-1) is obtained.

Figure 8 – Comparison of remeshed barge hull with the original triangulaton.

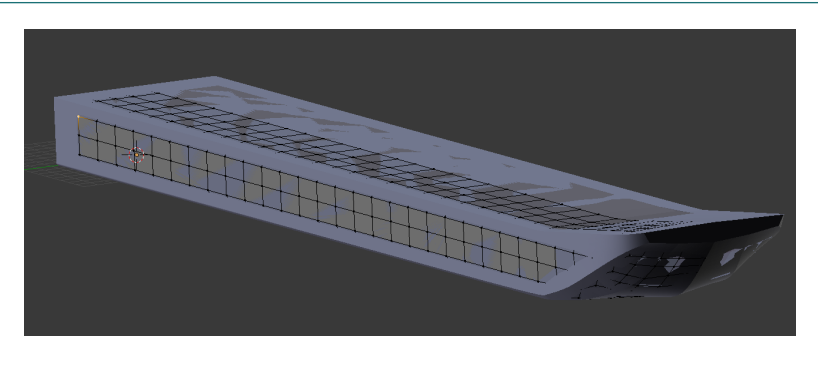

Figure 9 – Remove half the mesh (left) and scale vertices laterally to set the centreline (right).

<span id="page-13-2"></span>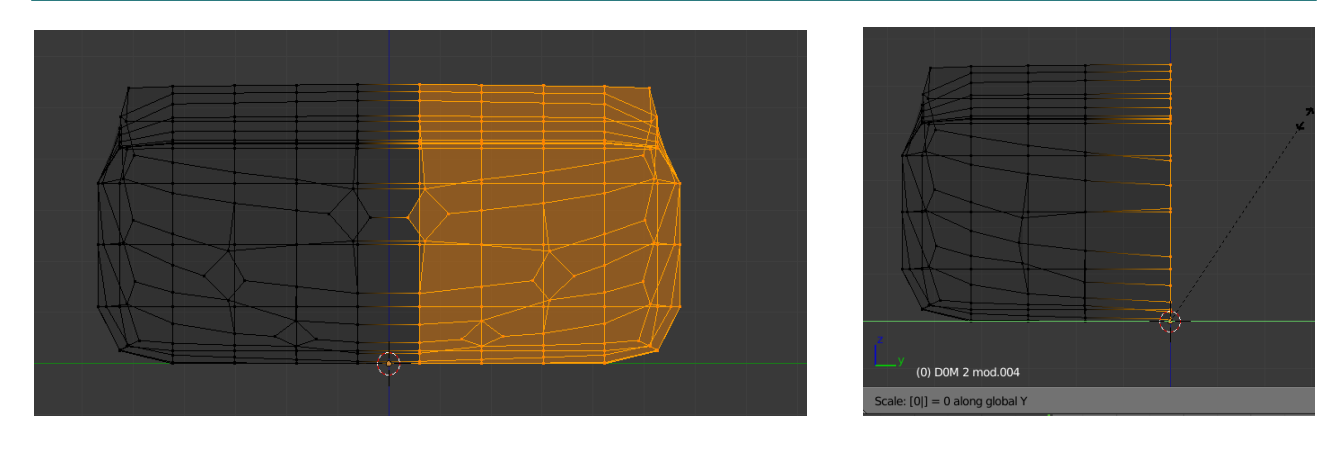

Figure 10 - Activating the *Mirror* modifier.

<span id="page-13-3"></span>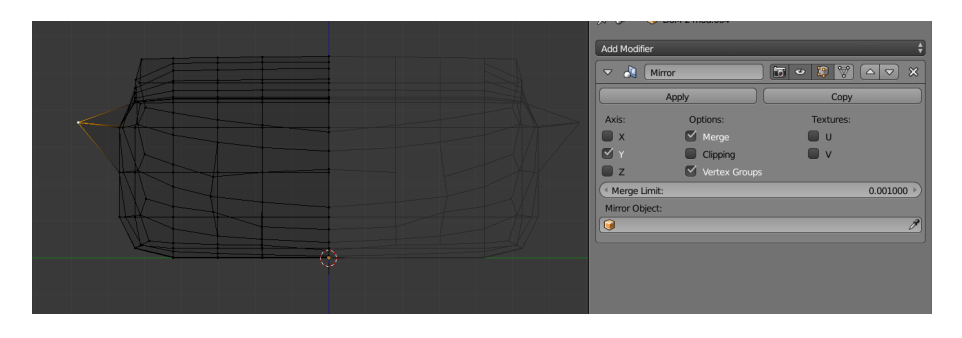

Figure 11 – Activating the *Shrinkwrap* modifier on the slightly scaled mesh.

<span id="page-13-4"></span><span id="page-13-0"></span>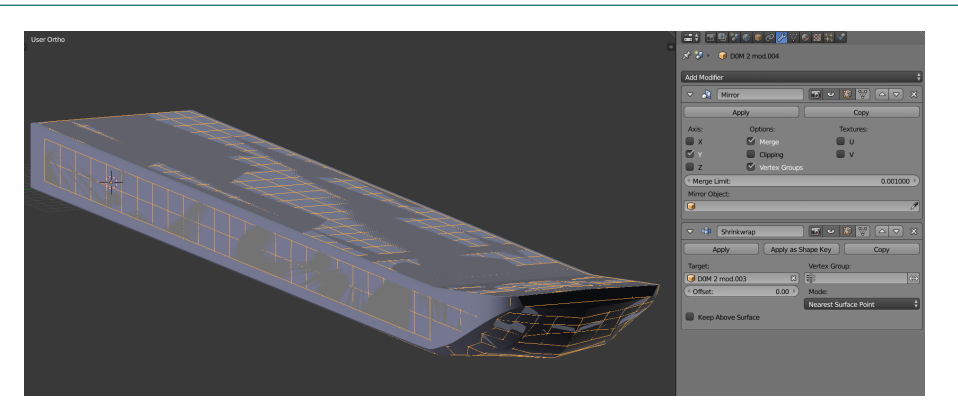

<span id="page-14-1"></span>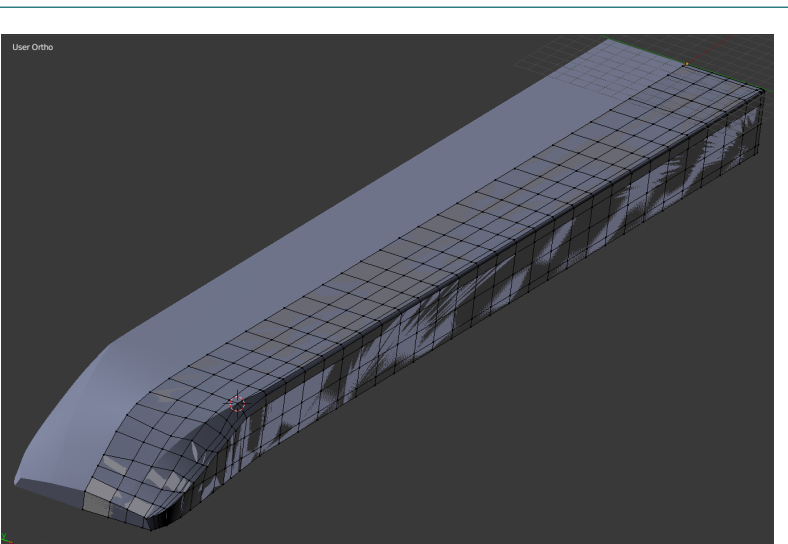

Figure 12 – Mesh after some manual editing and refining near sharp edges.

#### 2.1.3 Mesh output to Hydrostar format

A Python script was writen to output the grid directly in Hydrostar format from Blender. The fle format adopted by Bureau Veritas is very similar to the fle format as used in ROPES: a header is followed by a list of coordinates (one per line) and a list of vertex indices for each face (one per line). Multple vertex lists and corresponding faces index lists are supported. One of the main diferences between Hydrostar and ROPES is that the former allows faces with both three and four edges. This is achieved by replicating the index of the third vertex at the fourth positon. In the example geometries that accompany the sofware, triangles are mostly used in places where quadrilateral faces are not planar (or, far from planar). This occurs most ofen at doubly‐curved regions where large changes in curvature happen, such as near the bow and stern of ships (see for example Fig. [13\)](#page-14-2). A feature that automatically converts quadrilaterals into two triangles can improve the mesh quality while keeping the face count as low as possible (one could triangulate the whole mesh, but then, computations take at least four times as long). This was implemented in the export script as a user option with a single parameter (angle threshold) above which faces are triangulated. For the barge used here, five quadrilateral faces are converted into triangles when the threshold is set to 10°. To check in Blender for the faces with most distortion, the Mesh analysis tool in the numerical tab can be activated. Faces whose angular distortion falls between the lower and upper limit are coloured (red values occur near the upper limit, while blue values correspond to values near the lower limit, see Fig. [14](#page-15-0))

In addition to exporting meshes to Hydrostar format, the reverse operation was also added: importing existing Hydrostar meshes in Blender is now also possible.

<span id="page-14-0"></span>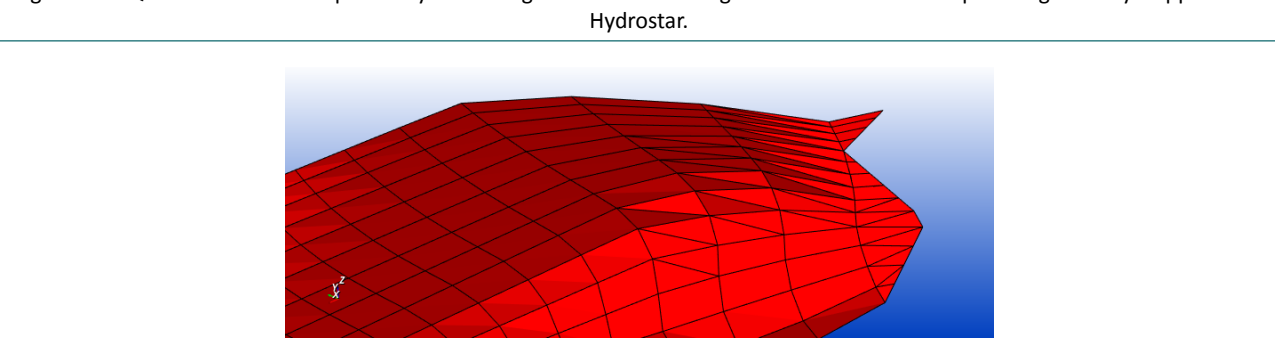

<span id="page-14-2"></span>Figure 13 – Quadrilateral faces replaced by two triangles in areas with large distortons in an example hull geometry shipped with

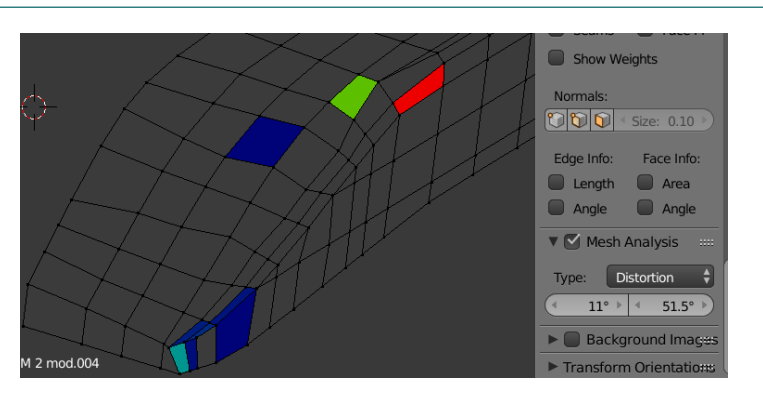

#### <span id="page-15-0"></span>Figure 14 – Mesh analysis in Blender showing severely distorted quadrilateral faces.

### 2.2 Morphing an existing panel geometry to another hull shape

In this method, an existing hull discretisation consisting of quadrilateral (and possibly some triangular) faces is used and morphed around another (but similar) hull geometry for which a panel discretsaton is required. This method works best if the topology of both hulls is similar: if the target geometry has a bulbous bow, the source mesh should have one as well. Idem for the propellers: a target geometry with two propellers will be difficult to create from a source mesh of a hull with a single propeller.

The hull geometries used for this demonstration are COW and COD, shown earlier in Fig. [2](#page-10-0). When importing both, it is clear that the target STL geometry is signifcantly shorter than the source panel geometry (Fig. [15\)](#page-15-1).

<span id="page-15-1"></span>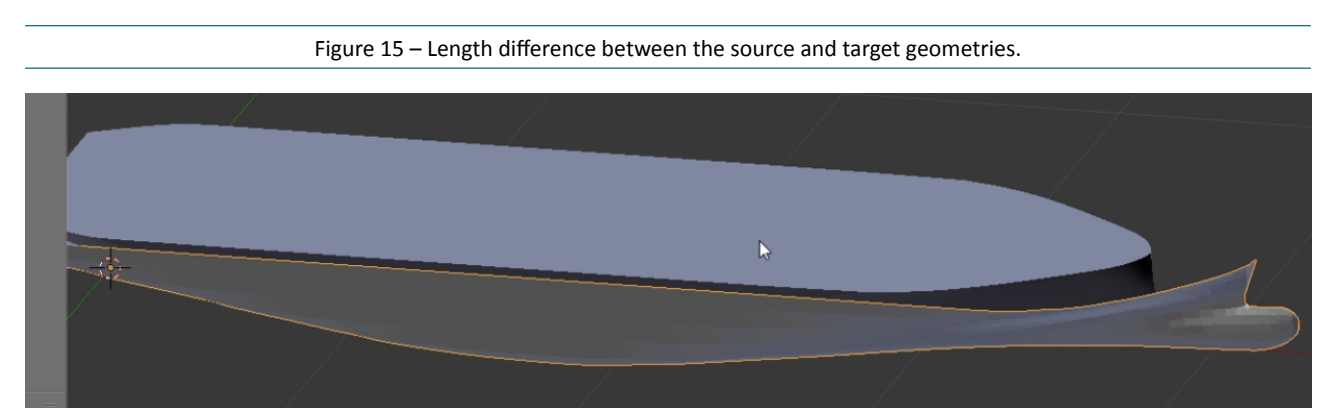

Application of the shrinkwrap modifier on the target panel geometry (Fig. [16\)](#page-16-0) shows that this modifier did not steal its name: in places where the distance between the source and target is too large, the resulting surface looks like a shrinkwrapped object. Especially the bow and stern need some manual work. This is done by scaling and moving the mesh backwards towards the bulbeous bow of the target geometry. Proportonal editng is used ofen for this task. The inital state, three intermediate states and a geometry that is close to the final shape are shown in Fig. [17.](#page-16-1)

Something similar needs to be done for the stern, and by extension, the complete lateral side of the hull. The target STL is signifcantly more narrow than the source panel geometry (see e.g. Fig. [18\)](#page-16-2). The complete process will not be described here, but it involves moving vertices manually (with or without proportional editing turned on) and applying the shrinkwrap modifer more than once. The fnal result is shown in Fig. [19](#page-17-1), where the newly created mesh is shown at the top and the target mesh is shown below (in orange). Topologically speaking, these grids are very similar.

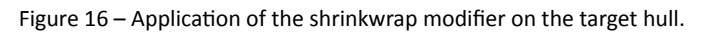

<span id="page-16-0"></span>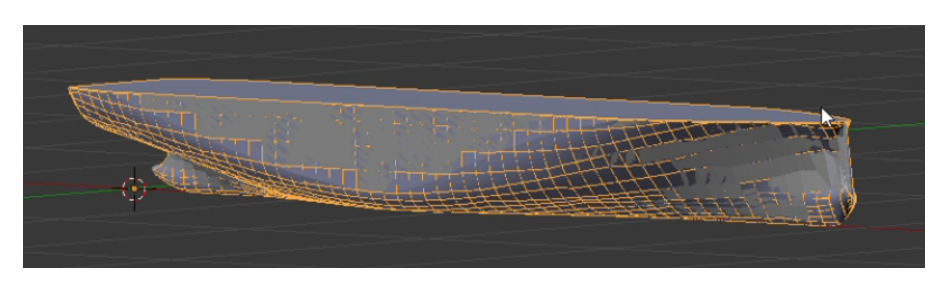

Figure 17 – Application of the shrinkwrap modifier: adaptation of the bow to fit the target geometry better.

<span id="page-16-1"></span>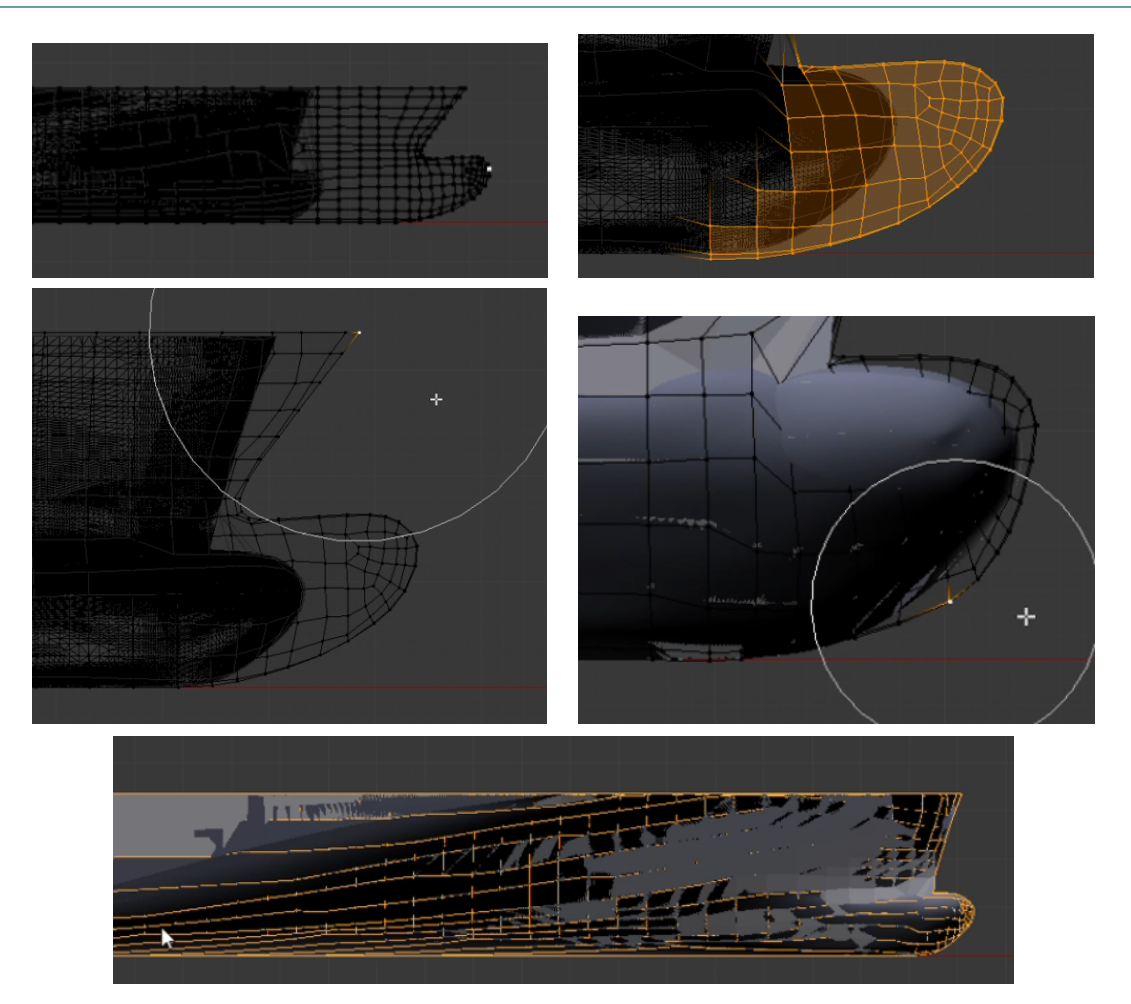

Figure 18 – Differences in hull width near the stern (left) and adapted geometry (right).

<span id="page-16-2"></span>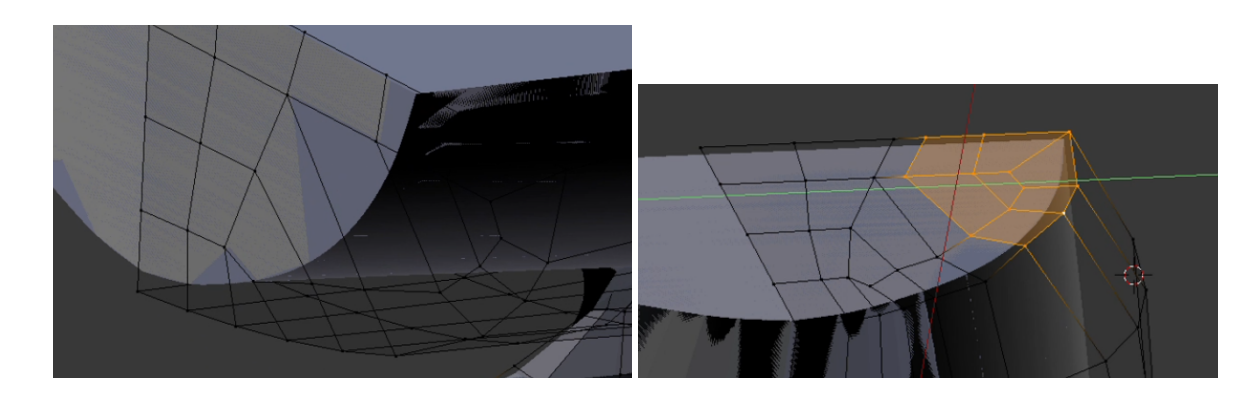

<span id="page-17-1"></span>Figure 19 – The newly created panel discretisation for hull COD (top) based on the panel discretisation of hull COW (bottom).

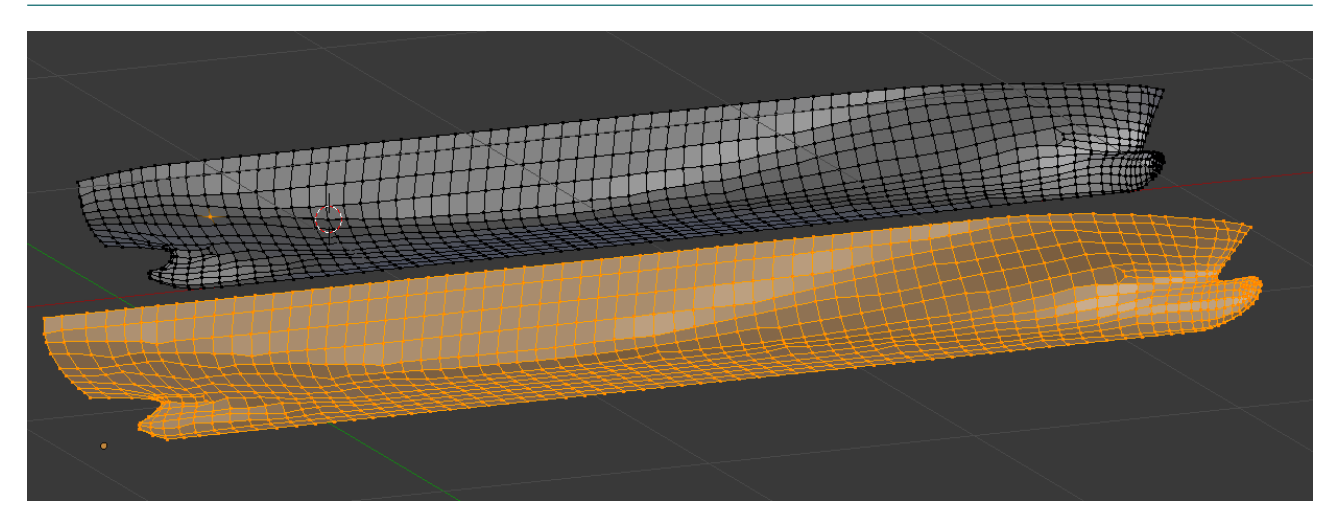

### <span id="page-17-0"></span>2.3 Workflow improvements using Blender 2.8

Blender 2.8 boasts a completely revamped user interface as compared to the Blender 2.7x series. Some of the tools used in the current chapter to create quadrilateral meshes have been improved, or new tools have been added with better functionality. One of these is the remesh tool in sculpt mode. For potential panel methods, this tool can create beter quadrilateral mesh approximatons of an input geometry than the remesh modifer. The latter one contains poles that are removed automatically with the sculpt remesher (see Fig. [20\)](#page-17-2). Neither one of the resulting meshes is perfect, but using the sculpt tool remesher does reduce the time to create a good quality mesh. The sculpt remesh tool also lets the user set the size of the voxels in absolute units.

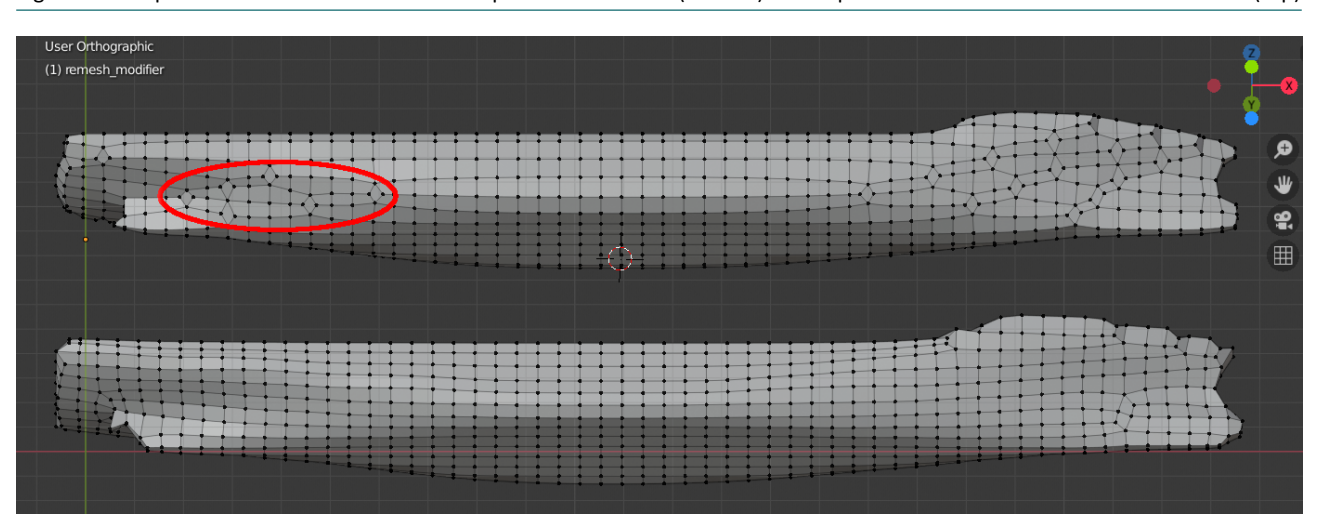

<span id="page-17-2"></span>Figure 20 – Improvements in the Blender 2.8 sculpt mode remesher (botom) as compared to the result of the remesh modifer (top)

# <span id="page-18-0"></span>3 KCS Sample Computations

### <span id="page-18-1"></span>3.1 Hull geometry

A mesh has been generated from scratch for the hull of the KCS (C04) with the method as detailed earlier in this report. The STL geometry was generated from the Rhino fle as stored in the towing tank database. Fig. [21](#page-18-3) shows holes in the discretisation near the connection of the bulbuous bow with the hull. These are caused by adjacent surfaces in the hull that do not fully match. From this hull discretsaton with 1757 panels, two coarser meshes were generated using the *Decimate* modifer in *Un‐Subdivide* mode with an even number of iterations (2 and 4). Due to the less-than-perfect topology of the mesh, the coarser variants need some cleaning afer applying the decimate modifer, especially near the open edges of the meshes. One fner grid was generated by subdividing each face in each direction once. This means that every quadrilateral face is divided in four smaller quadrilateral faces and every triangle is divided in four triangles. For this partcular case, the finest grid contains eight triangles that are all located above the waterline. The resulting meshes are shown in Fig. [22,](#page-19-0) with coarsest on top and finest at the bottom. These starboard hull sides contain – from top to bottom - 172, 486, 1757 and 7043 panels.

<span id="page-18-3"></span>Figure 21 – Holes in the STL discretisation of the KCS hull near the connection of the bulbuous bow with the hull.

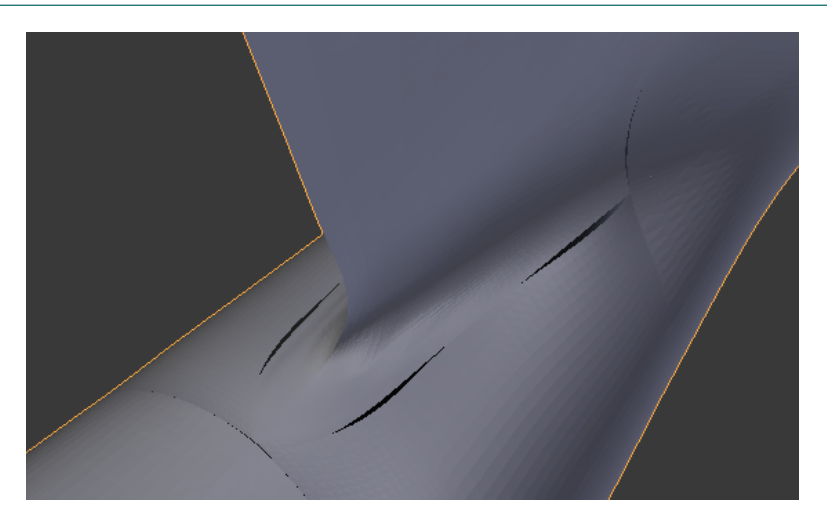

Loading these geometries in Hydrostar reports the positon of the centre of buoyancy in the terminal. The reported values of the longitudinal centre of gravity were divided by the reference length  $L_{nn} = 230.0$  m and these are shown in Fig. [23](#page-19-1). There is a large diference between the value for the coarsest grid and three fner grids: for the later, the centre of buoyancy lies before the midship locaton, while for the coarsest grid, it lies aft of the midship location. It is likely that results computed with the coarsest grid will differ significantly from results obtained with the fner grids. Also, results computed with the two fnest meshes might difer very litle, but this will have to be verifed.

### <span id="page-18-2"></span>3.2 Convergence study

In order to investigate the applicability of the generated meshes, a convergence study was performed by using Hydrostar. As the meshes represent the complete hull geometry and Hydrostar requires the submerged part of the hull for computatons, it was necessary to *cut* the meshes at the required draf. This was performed by using the command *hscut* of Hydorstar. This functon needs an input fle containing the informaton of the name of the Hydrostar mesh (\*.hst) to be cut, the new name of the cut mesh and the draft (and roll and trim

<span id="page-19-0"></span>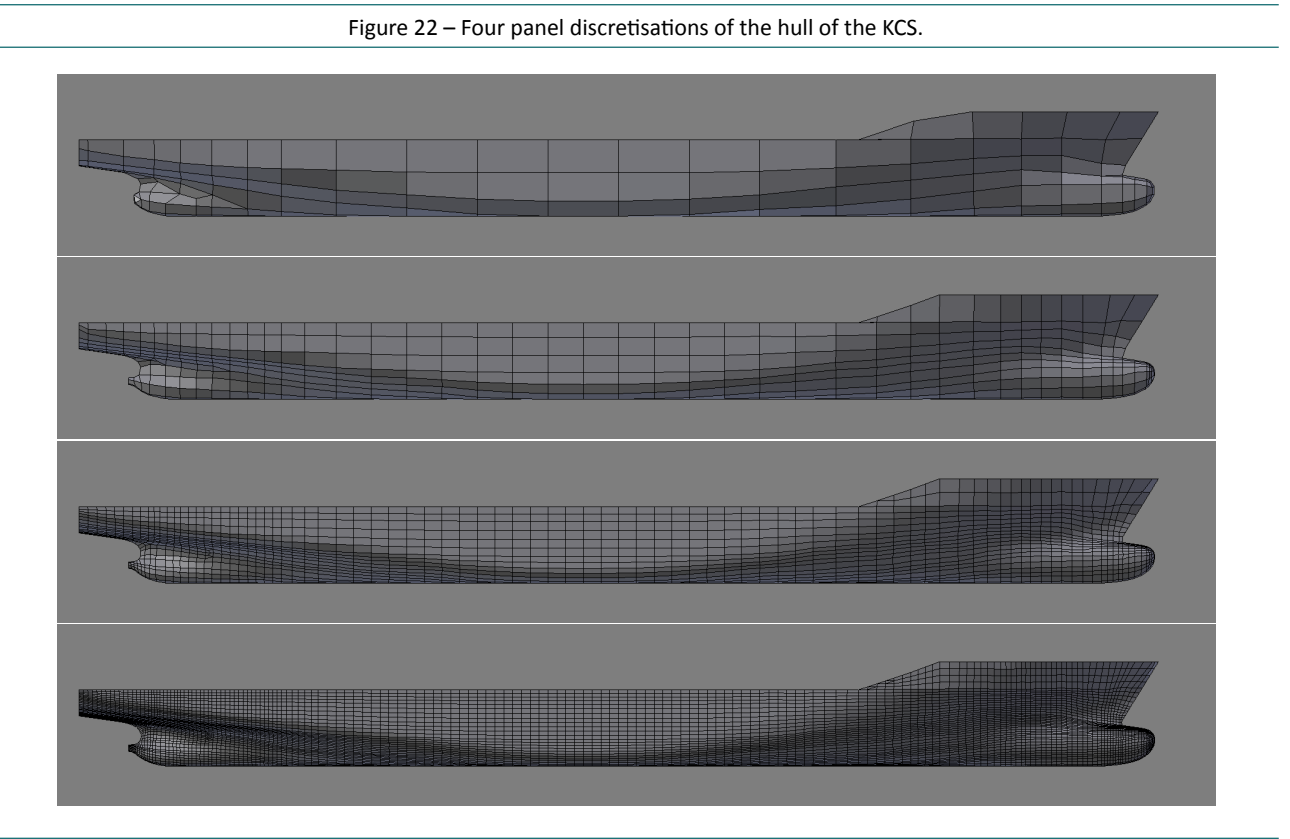

<span id="page-19-1"></span>Figure 23 – Convergence of the longitudinal centre of gravity as a function of the number of panels of the discretisation.

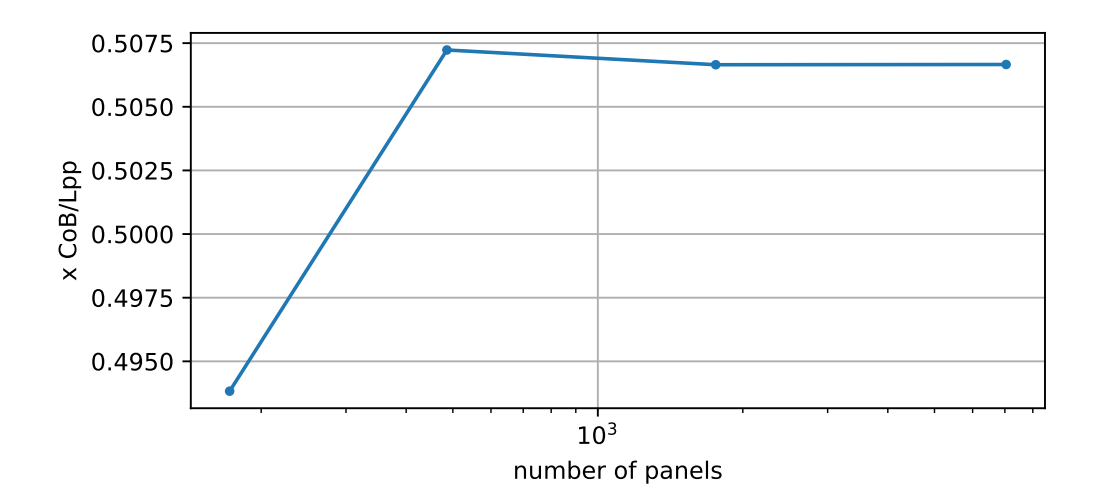

angles if nonzero). The command runs from the command line by using:

### >> hscut input.cut

An example of the input.cut file is shown in Listing [1](#page-20-2). The file can be dragged into the Hydrostar GUI (HStarICE) and executed (by pressing F11) from there as well. The viewer will automatically show the mesh cut at the requested waterline with the panels above the waterline shown transparently (see Fig. [24](#page-20-0) for an example). An overview of the number of panels of the meshes (both the complete and submerged parts) are shown in the Table [1](#page-20-1) where also, the average, minimum and maximum panel sizes of the complete (uncut) hull are shown together with the average aspect ratio of the panels. These surface area were made dimensionless by dividing the face areas with the submerged lateral hull area computed from the length between perpendiculars and the draft  $(L_{pp} \cdot D)$ .

Listng 1 – Input fle to be used with the *hscut* command for the coarsest mesh.

<span id="page-20-2"></span>MESH\_IN C04\_m1.hst MESH\_OUT C04\_m1\_T108.hst 10.8 ENDMESH\_OUT

<span id="page-20-0"></span>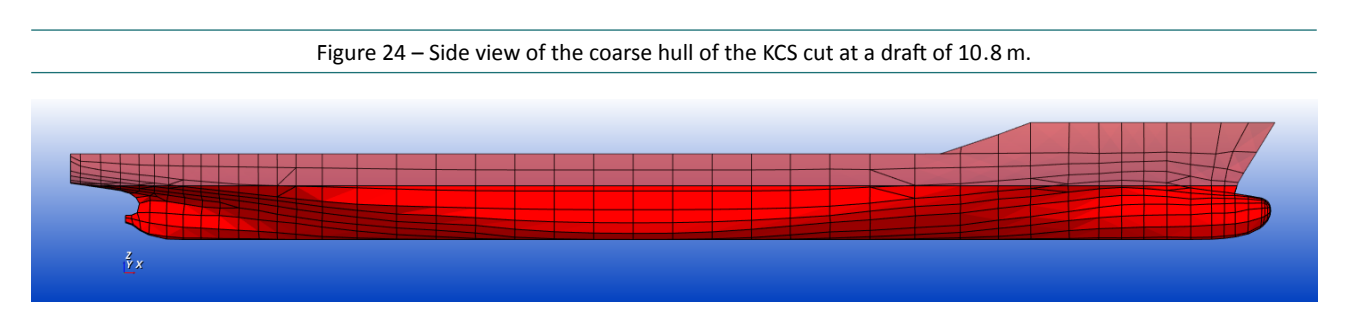

Table 1 – Number of panels of one side of the hull, relatve panel sizes and average aspect rato.

<span id="page-20-1"></span>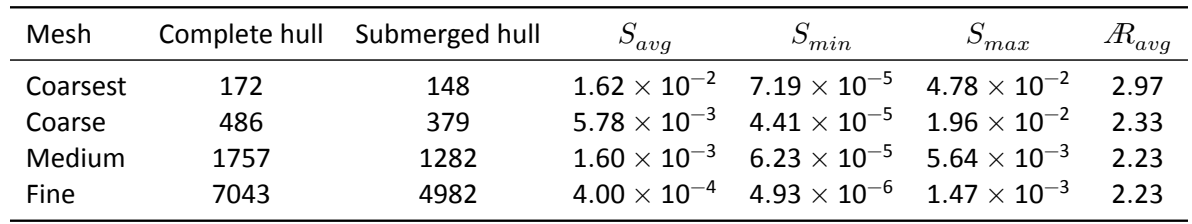

Hydrostar was configured to compute two headings (0° and 90°) and a range of frequencies from 0.1 to 2 rad/s in steps of 0.05  $rad/s$  with zero speed. Computations of added mass, damping coefficients, wave excitation forces, response in waves (RAO) and second order forces were performed.

The results of the computatons of these variables are presented in Figs. [25](#page-21-0) to [29.](#page-22-1) As is clear from the graphs, results computed with the coarsest mesh difer signifcantly from results computed with the three fner meshes especially for higher frequencies. The wave damping plot (Fig. [26](#page-21-1)) shows that the coarse mesh results in small differences with both the medium and fine meshes. In the graphs of the wave excitation forces (Fig. [27\)](#page-21-2), the curves of both the medium and fine mesh are practically the same. Figs. [28](#page-22-0) and [29](#page-22-1) show the calculations of drif forces. As in the previous plots, the coarsest and coarse meshes difers signifcantly from the medium and fine meshes. These two last meshes give almost identical results.

For panel sizes of hulls, Hydrostar recommends to have panels smaller than 1/8 of the length of the shortest wave, which occurs at the highest wave frequency that is computed. The shortest wavelength is computed using

$$
\lambda = \frac{2\pi g}{\omega^2},\tag{1}
$$

where g is the acceleration due to gravity and  $\omega$  is the wave frequency for deep water. For this particular case,  $L$  is around 15.4 m. This means that panels should be generally smaller than 1.926 m. Converting the values of the average panel sizes in Table [1](#page-20-1) to dimensional numbers, the following values are found: 40.2 m<sup>2</sup>, 14.4 m<sup>2</sup>, 3.97 m<sup>2</sup> and 1.00 m<sup>2</sup> for the coarsest to finest meshes. Assuming square panels (which is an approximation), the edge lengths are simply the square root of the panels surface areas: 6.34 m, 3.79 m, 1.99 m and 1 m. This means that strictly speaking, only the finest mesh is sufficient for the complete range of frequencies. Close inspection of the results shows that graphs of the fine and medium meshes only diverge for the higher frequencies and that the diferences are very small. It is hence safe to use the medium meshes for computatons up to a wave encounter frequency of 2 rad/s.

One of the biggest disadvantages of N-body problems such as potential panel methods is that the computing

tmes scale with the square of the number of panels. This means that a quadrupling of the number of panels will increase the computing times 16-fold. For the current grid convergence study, the computing times for each part of the computaton were recorded and these are shown in Table [2.](#page-22-2) It is clear that the signifcant extra time required to finish the computations on the fine grid are not worth it, given that the differences between the results on the medium and fine grid are very small. Plotting the data on a double logarithmic scale gives the result as displayed in Fig. [30](#page-23-0). This fgure appears to show that the order of the algorithm increases with increasing problem size: the slope of the line increases with the problem size. Normally, for this type of problem, the slope should be (nearly) constant. Apart from the fact that the computatons were run on a laptop computer that was also busy with other tasks that may afect the resources allocated to the Hydrostar computation, the authors do not have an explanation for this behaviour.

<span id="page-21-0"></span>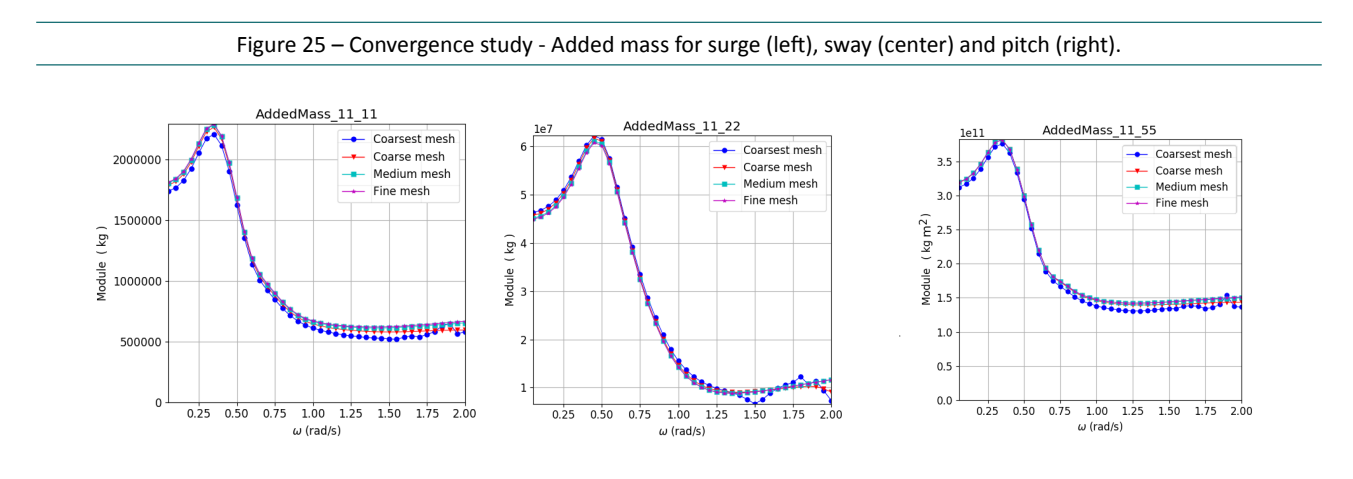

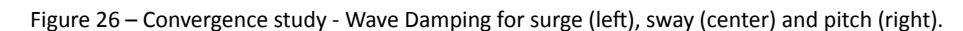

<span id="page-21-1"></span>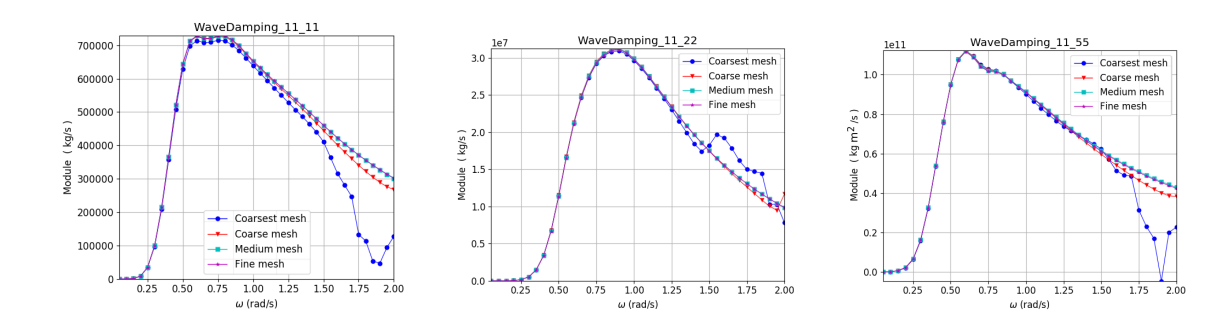

Figure 27 – Convergence study - Wave excitation forces for surge (left), sway (center) and pitch (right).

<span id="page-21-2"></span>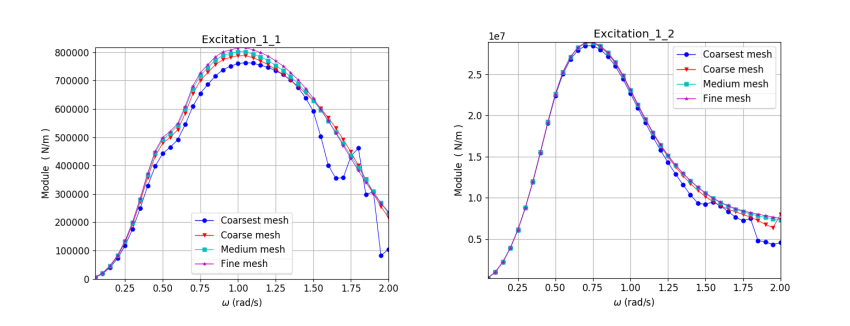

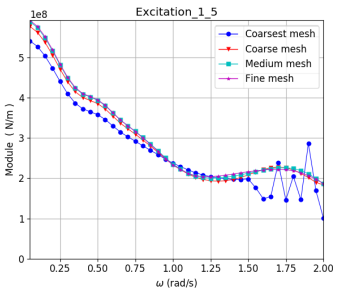

<span id="page-22-0"></span>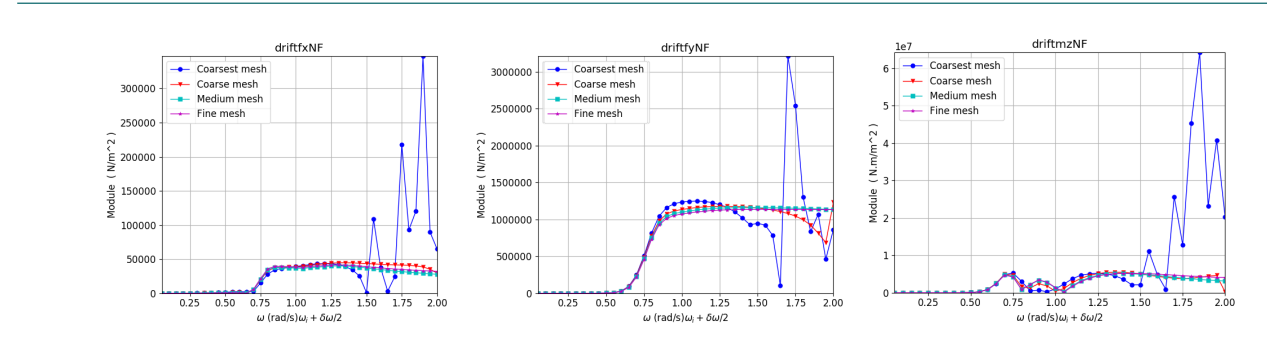

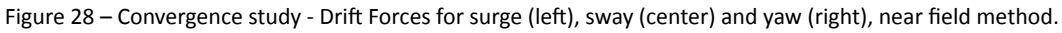

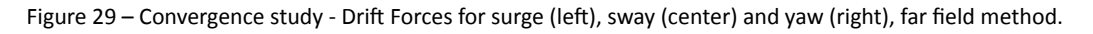

<span id="page-22-1"></span>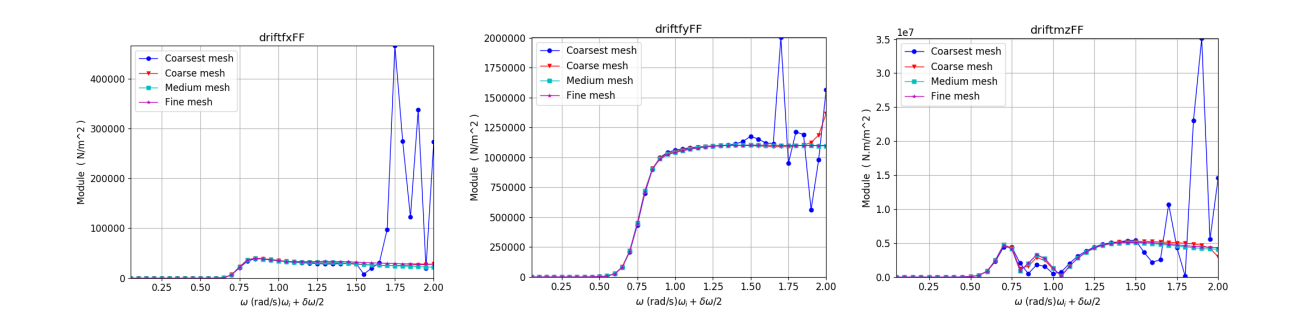

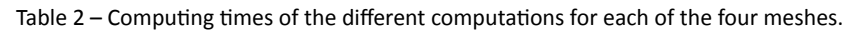

<span id="page-22-2"></span>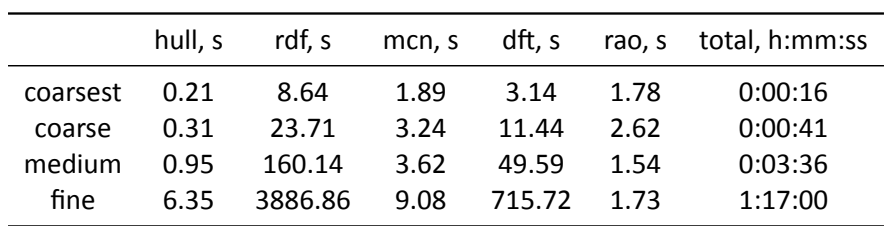

<span id="page-23-0"></span>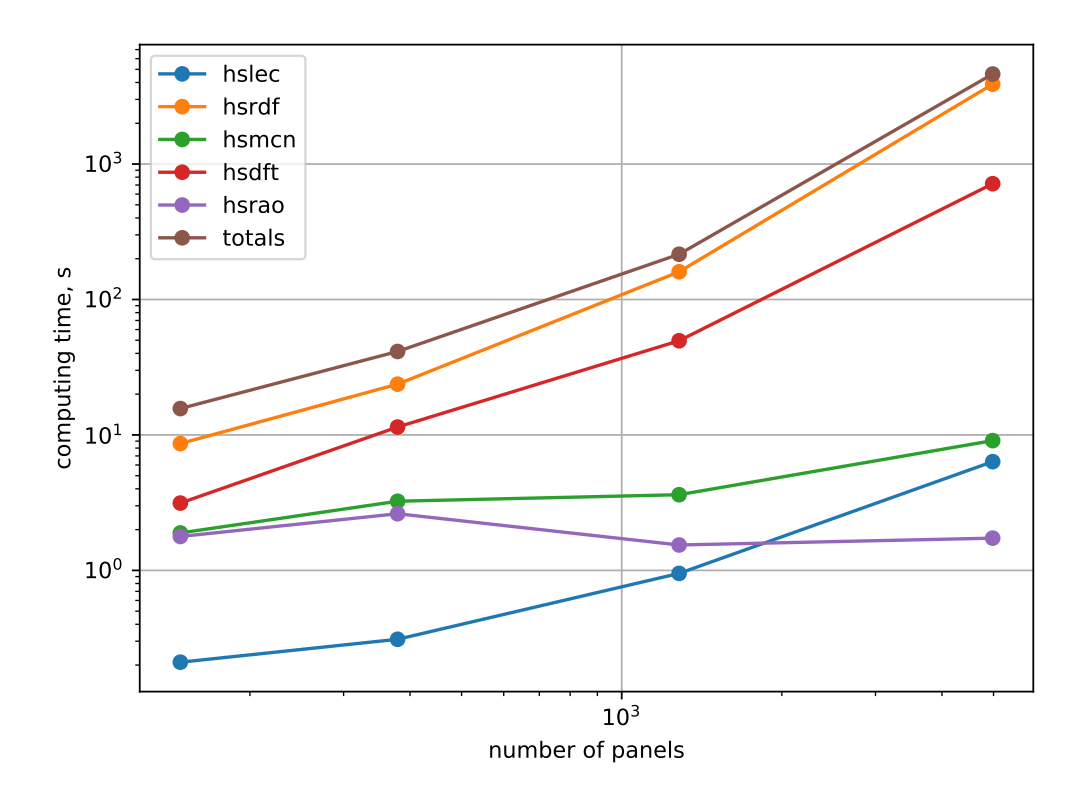

Figure 30 – Computing times as a function of the problem size on a single core.

# <span id="page-24-0"></span>4 Conclusions

This report has presented details of two methodologies to generate panel geometries of ship hulls for used in computer programs based on potential theory such as Hydrostar and ROPES. Both methods require a triangulation of the hull geometry, the first method creates the panel geometry from scratch, while the second method uses an existing panel discretisation and moulds it around a different hull shape. The panel geometries are created in Blender, an open‐source 3D content creaton tool. The geometries can be exported from Blender in Hydrotar format using a Python script. In additon, existng Hydrostar geometries can be imported as well.

For the KCS hull, a grid convergence study has been executed in waves with zero speed for a range of wave frequencies using four panel geometries. The results show that the coarsest mesh (with only 148 panels below the waterline) is too coarse for use in Hydrostar: signifcant diferences are observed in the output for the full range of wave frequencies. Results are better with the coarse mesh (with 379 panels below the waterline), but results still diverge for the higher half of the frequency range. It is only for the two finest meshes (with respectively 1282 and 4982 panels below the waterline) that convergence is good. Both methods give almost identical results. Computations executed with the finest mesh do take more than one hour when executed on a laptop with a single core while the computations on the medium mesh take less than four minutes, which is factor 22 times as short. Bear in mind that computations were only executed for two headings. Depending on the problem, it could be necessary to run computations for more headings which will increase computing times even more.

For this case, it is both safe (in terms of accuracy) and benefcial (in terms of computng tme) to use the medium panel geometry with 1282 panels below the waterline. The report also shows that the same conclusion could be drawn from the graph of the longitudinal centre of buoyancy as a function of the mesh size without executing actual computations. There, it was found that for the two finest meshes, the computed longitudinal centre of buoyancy difers very litle while the locaton of the centre of buoyancy computed with the coarsest grid differs significantly from the values computed with the three finer meshes.

### <span id="page-25-0"></span>A1 Hydrostar input files for coarsest mesh

<span id="page-25-1"></span>For the coarsest mesh, the input files to run the computations are saved in the Hydrostar project file CO\_m1.hsg shown in Listing [2](#page-25-1).

Listing 2 – Hydrostar project file C04\_m1.hsg for computations with the coarsest KCS mesh.

```
<?xml version="1.0" ?>
<hydrostar_project>
       <InputFiles Name="C04_m1_T108.hst"/>
        <InputFiles Name="C04.rdf"/>
        <InputFiles Name="C04.mcn"/>
        <InputFiles Name="C04.dft"/>
        <InputFiles Name="C04.rao"/>
</hydrostar_project>
```
This file refers to the different files used for the computations. The first one (C04\_m1\_T108.hst) is the geo-metry file that was created with the hscut command as discussed before. C04.rdf (see Listing [3](#page-25-2)) contains the input data for the radiation and diffraction computation. The third one (C0[4](#page-26-0).mcn, Listing 4) is used for motion computations and the fourth one (C04.dft) is used for second-order drift computations in uni-directional waves, see Listing [5](#page-26-1). Lastly CO4.rao constructs the transfer functions of the motions, velocities, accelerations and second order loads (Listing [6](#page-27-0)).

Listing 3 – Hydrostar input data for the radiation and diffraction computation.

```
#Name of the output file
FILENAME rd1
#Range of frequency
FREQUENCY TYPE
WMIN 0.05
WMAX 2.0
WSTP 0.05
ENDFREQUENCY
#Range of heading
HEADING TYPE 2
HMIN 0.0
HMAX 90.0
HSTP 90.0
ENDHEADING
#Waterdepth
WATERDEPTH INF
SPEEDS TYPE 0
1 0.0
ENDSPEEDS
ENDFILE
```

```
Listing 4 - Hydrostar input data for the motion computation.
```

```
#Diffraction results to use
FILENAME rd1
#Mass of the body (in kg)
MASS_BODY 1 5.20367E+07
#Center of gravity (in mesh reference)
COGPOINT_BODY 1 111.3131 0.000 3.476
#Rotational inertia
GYRADIUS_BODY 1 15.750 69.147 70.888 0.000 3.523 0.000
#Additional damping in roll
LINVISCOUSDAMPING 1 4.0
INFFREQ
ENDFILE
```
<span id="page-26-1"></span>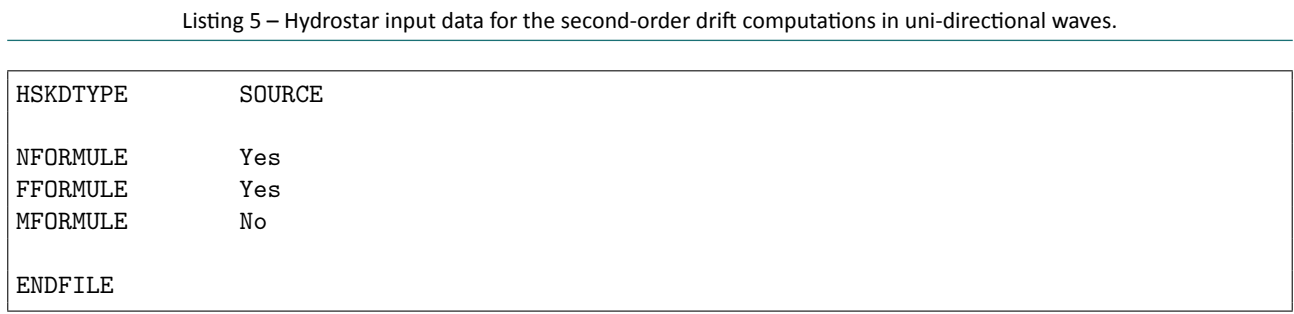

Listing 6 - Hydrostar input data for the construction of transfer functions.

<span id="page-27-0"></span>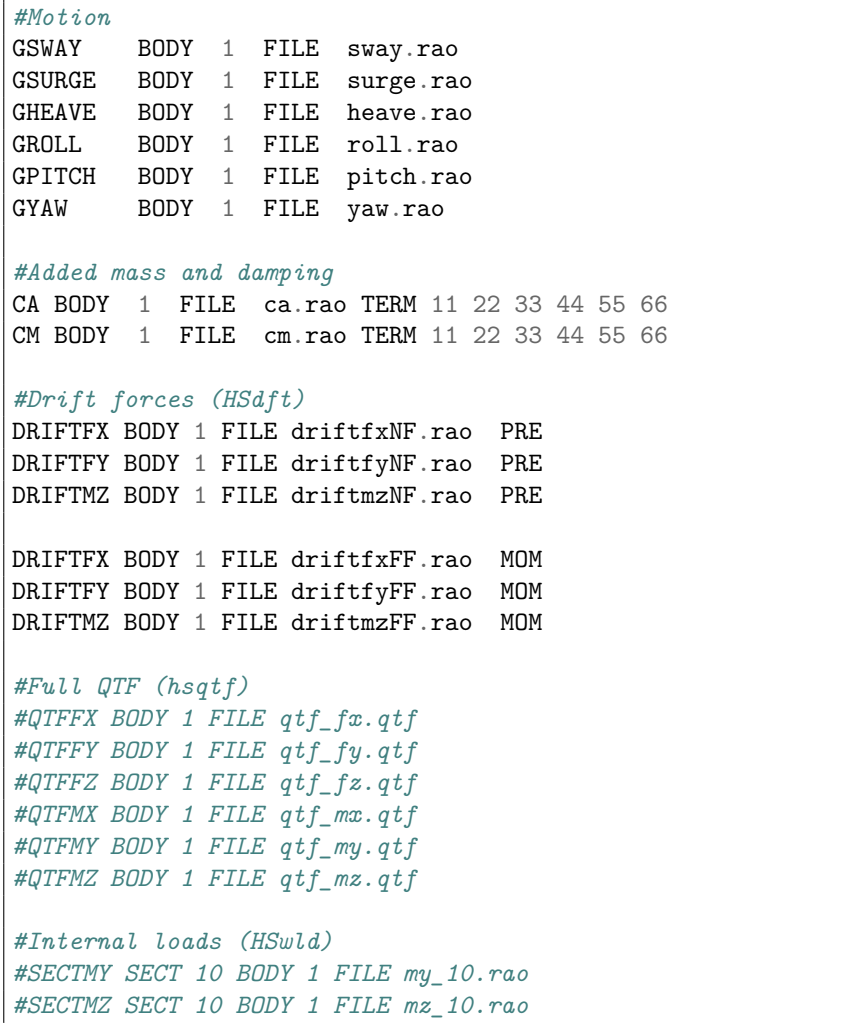

DEPARTMENT MOBILITY & PUBLIC WORKS Flanders hydraulics Research

Berchemlei 115, 2140 Antwerp T +32 (0)3 224 60 35 F +32 (0)3 224 60 36 waterbouwkundiglabo@vlaanderen.be www.flandershydraulicsresearch.be